# **KODAK KODAK Pocket Portable Projector**

## **LUMA 150**

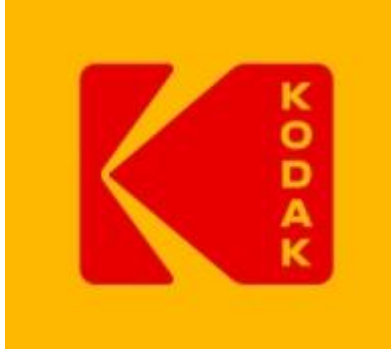

### **INSTRUKCJA OBSŁUGI**

### **Zestaw składa się z:**

- projektora LUMA 150
- kabla USB MicroUSB
- kabla HDMI
- zasilacza do sieci 100-240V
- instrukcji obsługi

### *OPIS ELEMENTÓW PROJEKTORA:*

- **A** powrót do poprzedniego menu
- **B**  wybur danej pozycji w MENU
- **C**  Przesunięcie pozycji do przodu
- **D**  Przesunięcie pozycji do tyłu
- **E**  Regulacja dźwięku
- **F**  Wskaźnik naładowania akumulatora

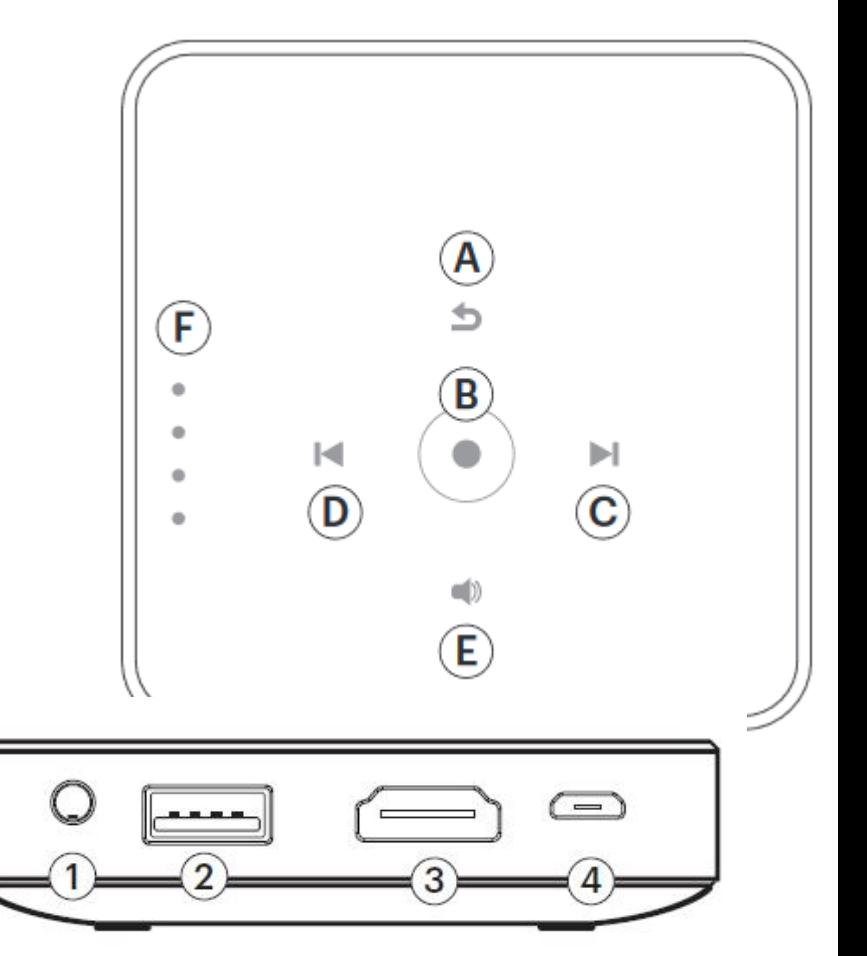

- **1**  Wyjście AUDIO / Mini-Jack 3,5mm
- **2 –** Port USB
- **3 –** Port HDMI
- **4 –** Port zasilający Mini USB
- **1**  Lampa
- **2 –** Głośnik

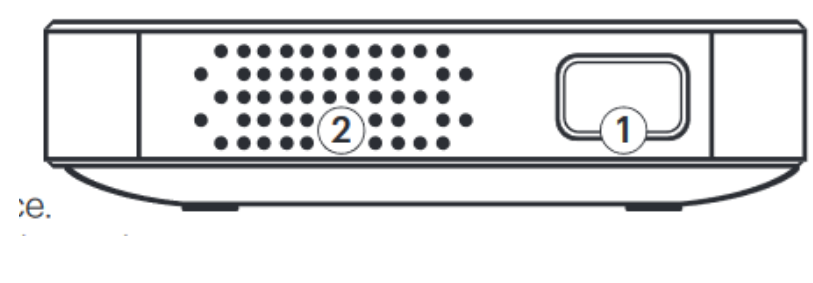

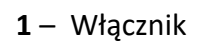

**2 –** Regulacja ostrości

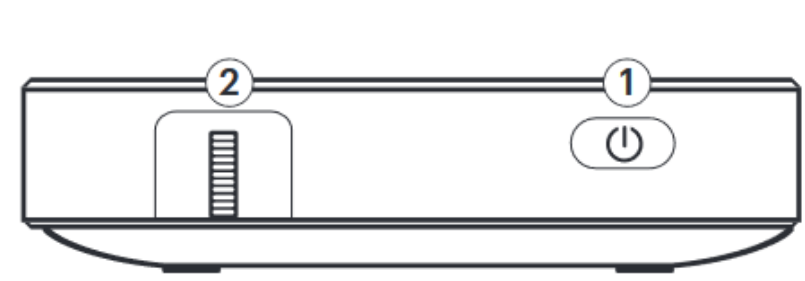

### **SZYBKIE URUCHOMIENIE:**

Aby uruchomić Projektor należy najpierw naładować urządzenie. Aby to zrobić należy podłączyć urządzenie przy pomocy dołączonego kabla zasilającego USB do portu USB w komputerze / laptopie lub do sieci przy pomocy właściwego adaptera (adapter wchodzi w skład zestawu).

Gdy akumulator w projektorze zostanie naładowany czerwona dioda LED, sygnalizujaca proces ładowania zaświci się kolorem białym.

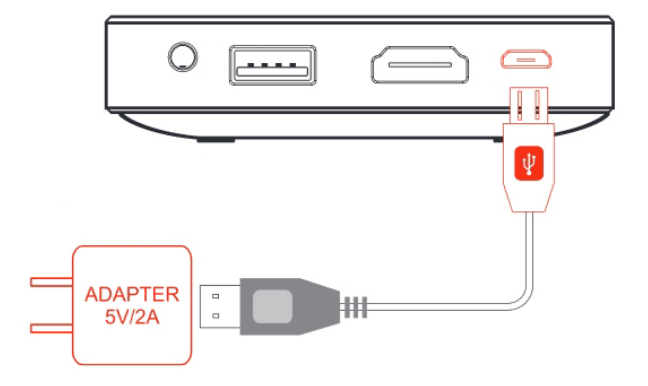

Następnie przy pomocy kabla HDMI należy podłączyć projektor do urządzenia z którego będzie pobierany obraz. (Uwaga! Jeśli obraz ma być pobierany z karty MicroSD lub poprzez złącze USB należyodpowiedni element umieścić w dedykowanym slocie urządzenia).

W dalszej kolejności należy uruchomić urządzenie przy pomocy włącznika (1).

### **MENU PROJEKTORA:**

Po uruchomieniu projektora pokaże się MENU. Przy pmocy kursorów umieszczonych na projektorze należy wybrać i zatwierdzić interesującą nas pozycję.

Przed wyborem interesującej nas pozycji należy podłączyć do projektora odpowiednie źródło obrazu (kartę microSD, kabel HDMI lub pamięć USB)

Do wyboru:

- 1. **MOVIE**  pozycja ta pozwala na przeglądanie i odtwarzanie filmów umieszczonych na karcie MicroSD, po podpięciu pamięci USB (pendrive) lub po podłączeniu kabla HDMI.
- 2. **IMAGE**  pozycja ta pozwala na przeglądanie i odtwarzanie zdjęć umieszczonych na karcie MicroSD, po podpięciu pamięci USB (pendrive) lub po podłączeniu kabla HDMI.
- 3. **WIRELESS** pozycja ta pozwala na bezprzewodowe połączenie się z urządzeniami zewnętrznymi.

# **ŁĄCZNOŚĆ BEZPRZEWODOWA:**

Projektor pozwala na bezprzewodowe przesyłanie obrazu z urządzeń zewnętrznych takich jak telefony / tablety / komputery.

#### **Kompatybilne systemy operacyjne:**

- *Android 4.1.2. lub wyższy*
- *iOS*
- *Windows 10*

**Przed przystąpieniem do przesyłania danych należy sprawdzić czy nasze urządzenie posiada odpowiednią aplikację / program do bezprzewodowej transmisji obrazu. Jeśli nie to należy pobrać i zainstalować go w urządzeniu.**

#### **Dla system android.**

Należy pobrać I zainstalować aplikację udostępnianą przez producenta telefonu której nazwa to Smart View lub Cast lub Screen Mirroring. Uwaga! Nazwa program może być inna w zależności od producenta sprzętu. Dokładne informacje o nazwach dostępnych aplikacji można znaleźć na stronie producenta danego urządzenia.

#### **Dla system IOS**

Należy wejść do Centrum sterowania urządzenia (Control Center) i tam wybrać pozycję AirPlay Mirroring

#### **Dla systemu WINDOWS 10**

1.We menu start należy wybrać pozycję Ustawienia

2. Następnie należy wybrać pozycję Urządzenia

3. W dalszej kolejności należy wybrać pozycję dodaj urządzenie Bluetooth lub inne I postępując zgodnie z instrukcją dodać projektor (urządzenie będzie widoczne dopiero wtedy gdy zostanie wybrana pozycja WIRELESS w menu projektora).

#### **Aby uruchomić łączność bezprzewodową należy:**

1. W menu projektora wybrać pozycję WIRELESS.

2. Następnie należy uruchomić łączność WiFi w urządzeniu zewnętrznym I wyszukać urządzenia którego nazwa będzie wyglądała w następujący sposób PRO-XXXXXX, gdzie zamiast znaków X będą cyfry z numeru seryjnego urządzenia.

3. Należy wybrać I połączyć się z urządzeniem podając hasło fabryczne: 12345678

4. Po pomyślnym połączeniu należy uruchomić aplikację w urządzeniu do przesyłania bezprzewodowego obrazu.

5. Po pomyślnym uruchomieniu aplikacji urządzenia zostaną połączone I będzie można przystąpić do przesyłania obrazu.

### **Specyfikacja techniczna:**

- **Technologia wyświetlania obrazu:** 0.3" EM DMD DLP
- **Lampa:** LED RGB
- **Żywotność lampy:** 30 000 godzin
- **Rozdzielczość natywna:** 854x480
- **Obsługiwana rozdzielczość wyświetlania do FULL HD 1920x1080**
- **Jasność lampy:** 150 lumenów
- **Kontrast:** 1500: 1
- **Nasycenie koloru (NTSC):** 100%
- **Ilość wyświetlanych kolorów:** 16,7 milionów kolorów
- **Współczynnik rzucania obrazu:** 2.2
- **Format obrazu:** 16:9
- **Rozmiar ekranu projekcyjnego:** do 150 cali (380 cm)
- **Wejście obrazu:** HDMI® ; USB ; Slot kart MicroSD, łączność WiFi
- **Głośnik:** wbudowany 2W
- **Wyjście audio:** 3,5 mm Mini Jack gniazdo słuchawkowe
- **Pojemność akumulatora:** 3800 mAh
- **Czas pracy na wbudowanym akumulatorze:** do 2 godzin
- **Wymiary:** 100 mm x 100 mm x 20 mm
- **Waga:** 200 g
- **Wilgotność podczas pracy:** od 20% do 90%

#### **DZIĘKUJEMY ZA UWAGĘ**

#### *DYSTRYBUTOR PRODUKTÓW MARKI KODAK:*

*SystemBank Os. Awdańców 23 ; 64-010 Krzywiń ; www.systembank.pl ; tel: +48 655 120 603*